## **ExpressTouch Universal Voting System**

*Poll Worker Quick Start Guide*

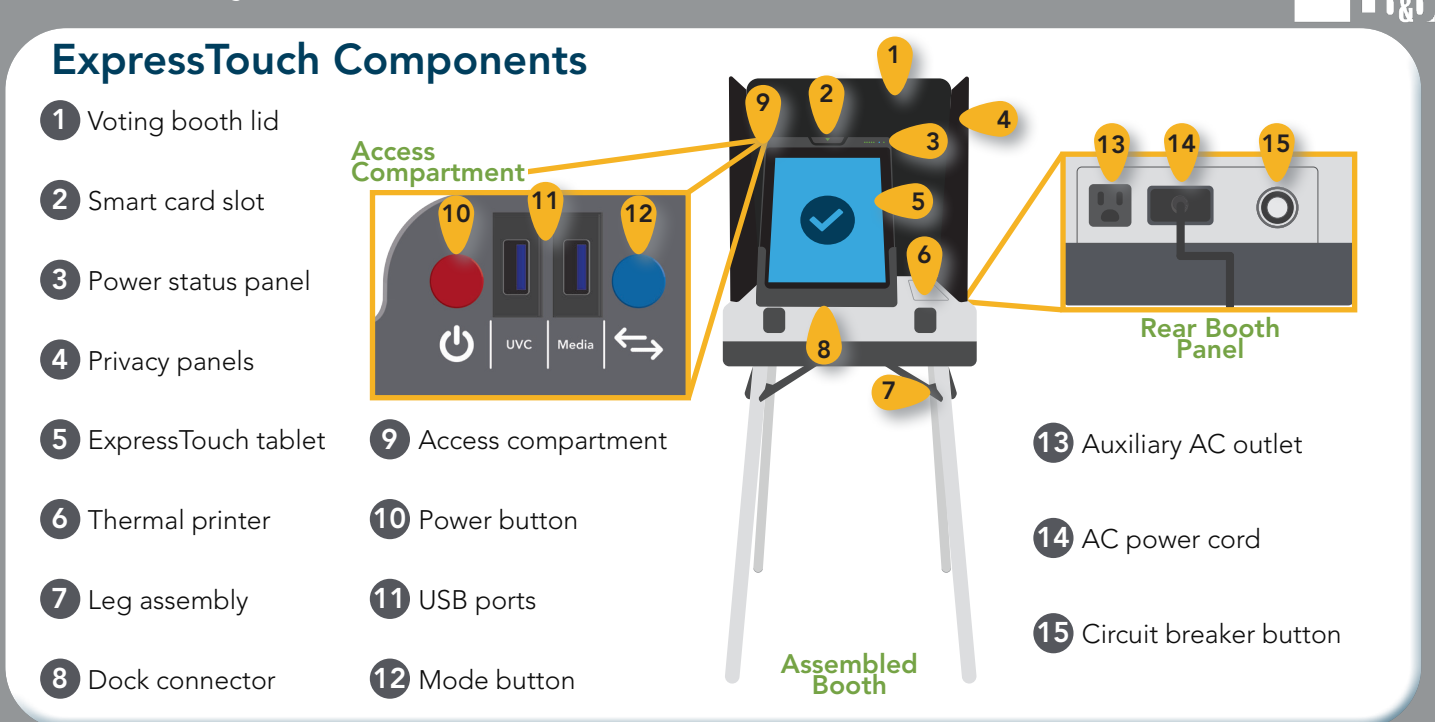

## Preparing the ExpressTouch for Voting

1 Connect the USB cord for the Universal Voting Console ("UVC") to the USB port inside the Access Compartment. Place cord through the notch on the compartment door.

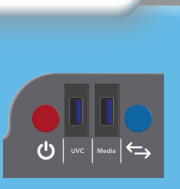

Supervisor Menu

Poll & Device Poll Information Not Open

Press and hold the red power button until the unit begins to power on.

Close and lock the Front Access Compartment. Touch Open Poll on the touch screen. Ensure the Zero Totals Report prints. If another copy is needed, touch Reports and print.

Touch Go to Voting.

2

To prepare the Vote Session Activator Cards, touch **Voter Cards on the** Supervisor Menu. Touch Open the Create Voter Cards Module.

3 Insert a Vote Session Activator Card and select the appropriate precinct and ballot style, if needed. Touch Next. Touch Create Card. Remove the card.

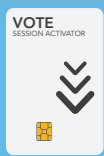

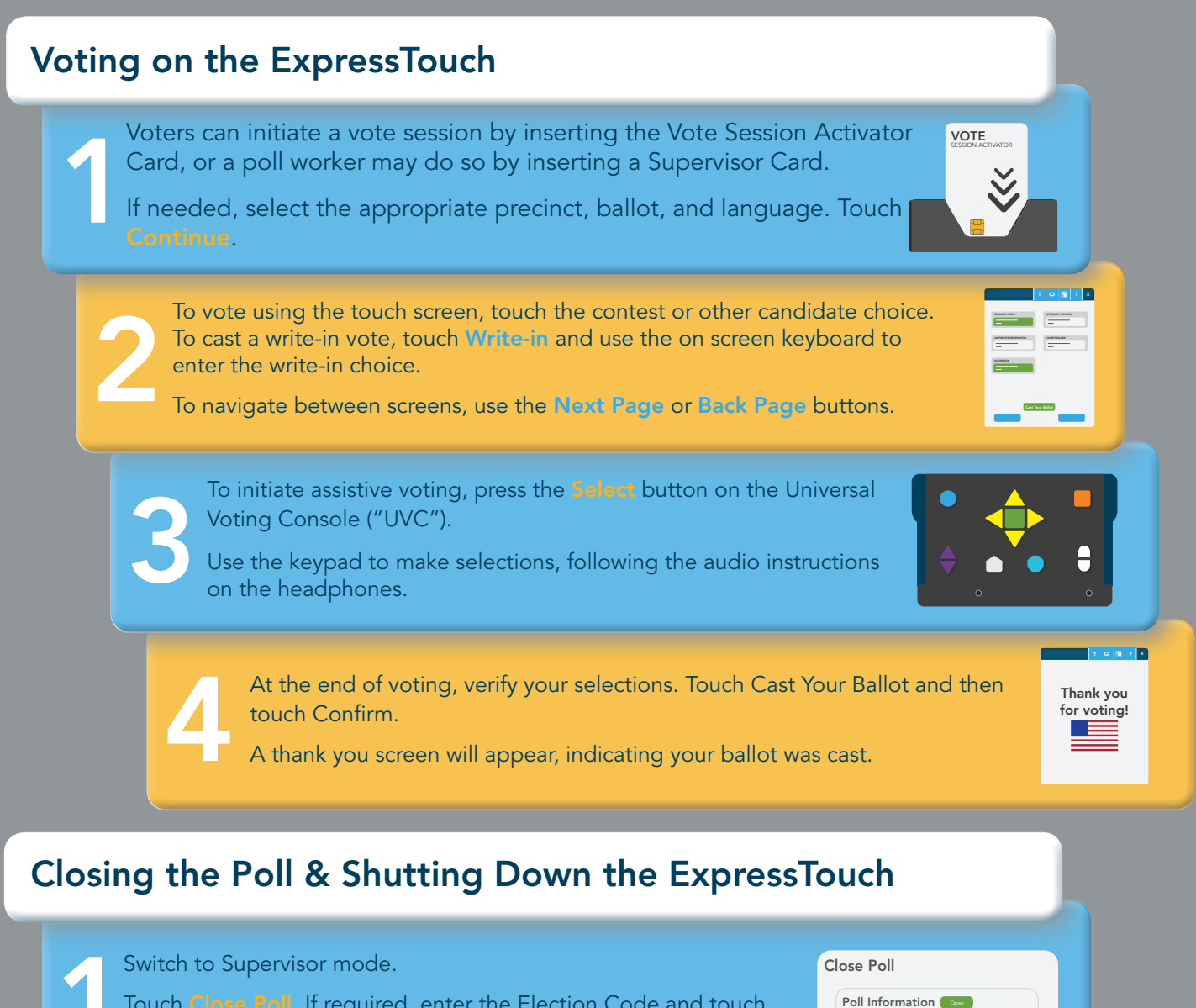

Touch Close Poll. If required, enter the Election Code and touch **Accept** 

Close Poll

The Voting Results report should automatically print. If more copies are needed, touch Print Report.

Once all reports copies are printed, remove the Election Definition media from the terminal.

Power down the terminal by either pressing the red power button within the Access Compartment, or, by touching the Power icon on the Supervisor Menu.

Allow the ExpressTouch to completely power down.

Return the terminal to its case and store according to your jurisdiction's rules.